# **Home Assistan**

## **Instalación**

La instalación se puede hacer de varias formas:

- Instalar Home Assistant sobre una instalación de linux o windows
- Utilizar docker y descargar la imagen de homeassistant desde [Docker Hub](http://https://hub.docker.com/)
- Utilizar una de las imágenes de [Hass.io](https://www.home-assistant.io/hassio/) y que además ya trae la posibilidad de añadir varios add-on muy fácilmente

Para hacer pruebas he instalado un entorno virtual de python en mi equipo, siguiendo las instrucciones de <https://home-assistant.io/docs/installation/virtualenv/>

### **Instalamos las dependencias**

```
sudo apt-get install python3-pip python3-dev
sudo pip3 install --upgrade virtualenv
```
### **Creamos usuario y grupo**

```
sudo adduser --system homeassistant
sudo addgroup homeassistant
```
Si tienes planeado usar un controlador Z-Wave también necesitas añadir el usuario homeassistant al grupo dialout

```
 sudo usermod -G dialout -a homeassistant
```
### **Creamos un directorio para la configuración**

```
cd /srv
sudo mkdir homeassistant
sudo chown homeassistant:homeassistant homeassistant
```
La configuración se almacena **/home/homeassistant/.homeassistant**

Una vez instalado para ejecutar Home Assistant, tenemos que abrir una terminal y cambiar al usuario

#### homeassistant creado en el proceso de instalación y activar el virtualenv

```
 sudo su -s /bin/bash homeassistant
cd /srv/homeassistant
python3 -m venv .
source bin/activate
```
#### **Instalamos Home Assistant**

Lo primero es instalar una paquete necesario para la instalación

```
(homeassistant) homeassistant@bananapi:/srv/homeassistant $ python3 -m pip
install wheel
```
y procedemos a instalar home assistant

```
(homeassistant) homeassistant@bananapi:/srv/homeassistant $ pip3 install
homeassistant
```
Una vez instalado lo ejecutamos con el comando **hass**

```
(homeassistant) homeassistant@raspberrypi:/srv/homeassistant $ hass
```
Una vez ejecutado hass podremos acceder a la interfaz web desde [http://ip\\_equipo:8123](#page--1-0)

Para iniciar homeassistant o lo ponemos como servicio, o siempre hay que validarse como usuario **homeassistant**

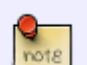

sudo su -s /bin/bash homeassistant

y activar el virtualenv

source /srv/homeassistant/bin/activate

para poder ejecutar el archivo **hass**

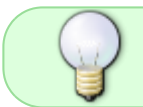

Si lo queremos que el Home Assistan arranque en el inicio de la máquina debemos de seguir los pasos detallados en<https://www.home-assistant.io/docs/autostart/systemd/>

### **Actualización del Home Assistant**

Para actualizar HomeAssistant ejecutamos los siguientes pasos:

```
sudo su -s /bin/bash homeassistant
source /srv/homeassistant/bin/activate
pip3 install --upgrade homeassistant
```
### **Instalamos los Hassbian-Scripts**

Los scripts los podemos descargar de<https://github.com/home-assistant/hassbian-scripts/releases>

Bajamos la última versión y la instalamos

```
wget
https://github.com/home-assistant/hassbian-scripts/releases/download/v0.9.0/
hassbian-scripts_0.9.0.deb
sudo dpkg -i hassbian-scripts_0.9.0.deb
```
Si da problemas de instalación por falta de dependencias ejecutamos

sudo apt-get -f install

para que instale todas las dependencias

#### **Actualizar los hassbian-scripts**

sudo hassbian-config upgrade hassbian-script

#### **Actualizar Homeassistant**

sudo hassbian-config upgrade homeassistant

### **Instalación de los plugins**

Una vez que tenemos instalados los scritps, podemos instalar los plugins de Samba y de Mosquitto MQTT

**Instalación de Samba**

```
sudo hassbian-config install samba
```
#### **Instalación de Mosquitto**

#### sudo hassbian-config install mosquitto

Nos pedirá un nombre de usuario y una contraseña para los equipos clientes que se quieran conectar al servidor MQTT

Para hacer una prueba

mosquitto\_sub -d -u usuario -P contraseña -t prueba

Para integralo en el home Assistant modificamos el fichero configuration.yaml y añadimos lo siguiente

```
mqtt:
  broker: IP Address
  port: 1883
  client_id: home-assistant-1
  keepalive: 60
  username: usuario
  password: contraseña
```
### **Referencias**

- <https://swabbster.wordpress.com/2017/05/31/setting-up-home-assistant-on-the-raspberry-pi/>
- <http://nanolec.blogspot.com.es/2017/07/instalar-homeassistant-en-orange-pi-zero.html>
- <https://magazine.odroid.com/es/article/home-assistant/>
- <https://github.com/home-assistant/hassbian-scripts>
- <https://www.home-assistant.io/docs/installation/raspberry-pi/>
- <http://www.richa1.com/RichardAlbritton/installing-home-assistant-with-hassbian/>

From: <http://intrusos.info/> - **LCWIKI**

Permanent link: **<http://intrusos.info/doku.php?id=domotica:homeassistan>**

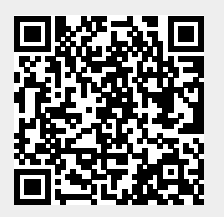

Last update: **2023/01/18 14:10**